# **International Program Audition Requirements**

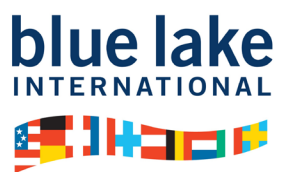

Applicants **who have not participated in one of Blue Lake's summer camp sessions in the most recent summer** must submit a link to an audition video with the online application. Instructions for submitting your video link can be found at the end of this document.

## **Vocalists**

A. Vocal selection of your choice as well as "My Country Tis of Thee."

### **Band**

- A. Two scales (full range of instrument), using a variety of articulations.
- B. Chromatic Scale (full range of instrument).
- C. One movement, accompanied or unaccompanied, from a solo and/or etude that demonstrates at least two contrasting styles.
- D. Percussionists audition recordings should include two major scales covering the full range of any mallet instrument, a demonstration of proficiency on snare drum, timpani, and any mallet instrument through appropriate exercises, etudes or solo literature.

## **Strings**

- A. Three scales (full range of instrument), using a variety of different articulations.
- B. One movement, accompanied or unaccompanied, from a solo and/or etude that demonstrates at least two contrasting styles.

#### **Sharing a Link to Your Video Audition**

In order to provide us a link to your placement video, you will need to first upload your video file to YouTube or a cloud storage site, such as Google Drive. You are welcome to use any cloud storage platform to share a link to your file (e.g. OneDrive, Dropbox, iCloud, etc.) *Make sure the privacy settings/permissions are set so that our reviewers can view your video without an account or login. Please note that sharing a link is not the same as sharing a file.* An active link includes https:// or http:// at the beginning. Information on how to upload a file and share a link is outlined below.

#### **Additional Resources**

#### *YouTube*

- Written steps: <https://www.wikihow.com/Upload-a-Video-to-YouTube>
- Video Tutorial: <https://www.youtube.com/watch?v=VtF2AgFSLAw>

We recommend you select "Unlisted" as your privacy setting. Our reviewers will only be able to view your video if it is Unlisted or Public. You will be able to copy a link to share, which you can paste into the registration form.

#### *Google Drive*

- Written steps: <https://support.google.com/drive/answer/2424368?co=GENIE.Platform%3DAndroid&hl=en>
- Video Tutorial: <https://www.youtube.com/watch?v=Cd9x5lPACB8>

When sharing the link, make sure the permissions are set to "Anyone with the link" so that our reviewers will be able to view it. You will be able to copy a link to share, which you can paste into the online application.